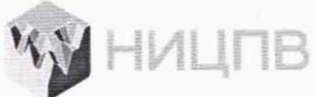

*Г* АКЦИОНЕРНОЕ ОБЩЕСТВО «НАУЧНО-ИССЛЕДОВАТЕЛЬСКИЙ ЦЕНТР ПО ИЗУЧЕНИЮ СВОЙСТВ ПОВЕРХНОСТИ И ВАКУУМА»

СОГЛАСОВАНО Генеральный директор АО «НИЦПВ» Д.М. Михайлюк  $M.\Pi$ «НИЦПВ» января 2022 г.  $\Omega$ 

# **ГОСУДАРСТВЕННАЯ СИСТЕМА ОБЕСПЕЧЕНИЯ ЕДИНСТВА ИЗМЕРЕНИЙ**

**Микроскопы конфокальные лазерные измерительные LEXT OLSSlOO**

> **Методика поверки МП ДИ21/35-2021**

> > Москва 2022

1.1 Настоящая методика распространяется на микроскопы конфокальные лазерные измерительные LEXT OLS5100 фирмы OLYMPUS Corporation, Япония (далее - микроскопы), предназначенные для измерений линейных размеров элементов рельефа по осям X, Y и Z и параметров шероховатости поверхности твердотельных объектов, и устанавливает методы и средства их первичной и периодической поверок.

1.2 Микроскопы выпускаются в модификациях OLSSIOO-SAF, OLS5100-SMF, OLS5000-EAF, OLS5000-HSU.

1.3 При проведении поверки измеряемые микроскопами значения величин прослеживаются к ГЭТ 2-2021 и к ГЭТ 113-2014, посредством использования в качестве средств поверки:

- меры ширины и периода специальной МШПС-2.0К (Госреестр № 33598-06) - эталона 2 разряда согласно Государственной поверочной схемы, утвержденной приказом Госстандарта от 29.12.2018 №2840;

- мер длины концевых плоскопараллельных (Госреестр №74059-19) - эталона 3-го разряда согласно Государственной поверочной схемы, утвержденной приказом Росстандарта от 29.12.2018 №2840;

- меры длины штриховой ПБ - эталона единицы длины 2 разряда (3.7 АЖД.0001.2021) согласно Государственной поверочной схемы, утвержденной приказом Росстандарта от 26.11.2018 №2482;

 $-$  объект-микрометра типа ОМО (Госреестр №590-63) - эталона 2-го разряда согласно Государственной поверочной схемы, утвержденной приказом Росстандарта от 29.12.2018 № 2840; - мер шероховатости эталонных ПРО-10 (Госреестр №66933-17) - эталона 1-го разряда согласно Государственной поверочной схемы, утвержденной приказом Росстандарта от 06.11.2019 №2657.

1.4 Поверка микроскопов проводится методом непосредственного сличения со средствами поверки.

1.5 Межповерочный интервал - 1 год.

### **2 Перечень операций поверки**

2.1 При проведении поверки должны быть выполнены следующие операции, указанные в таблице 1:

Таблица 1. Операции, выполняемые при проведении поверки.

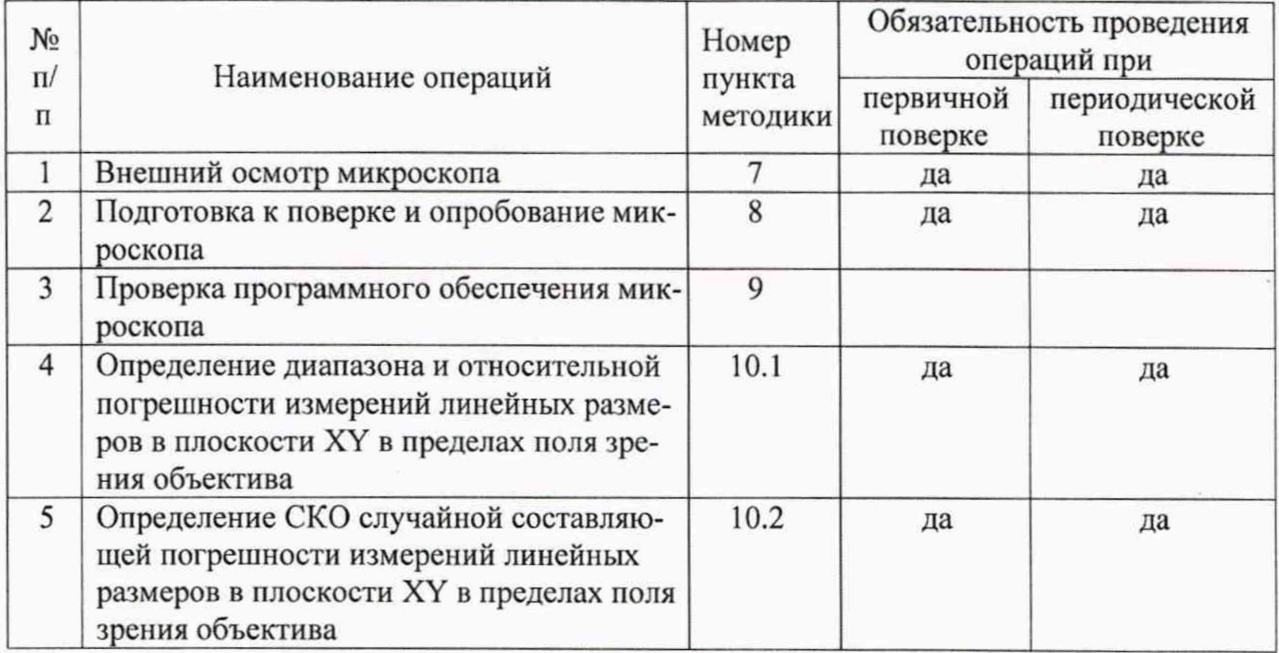

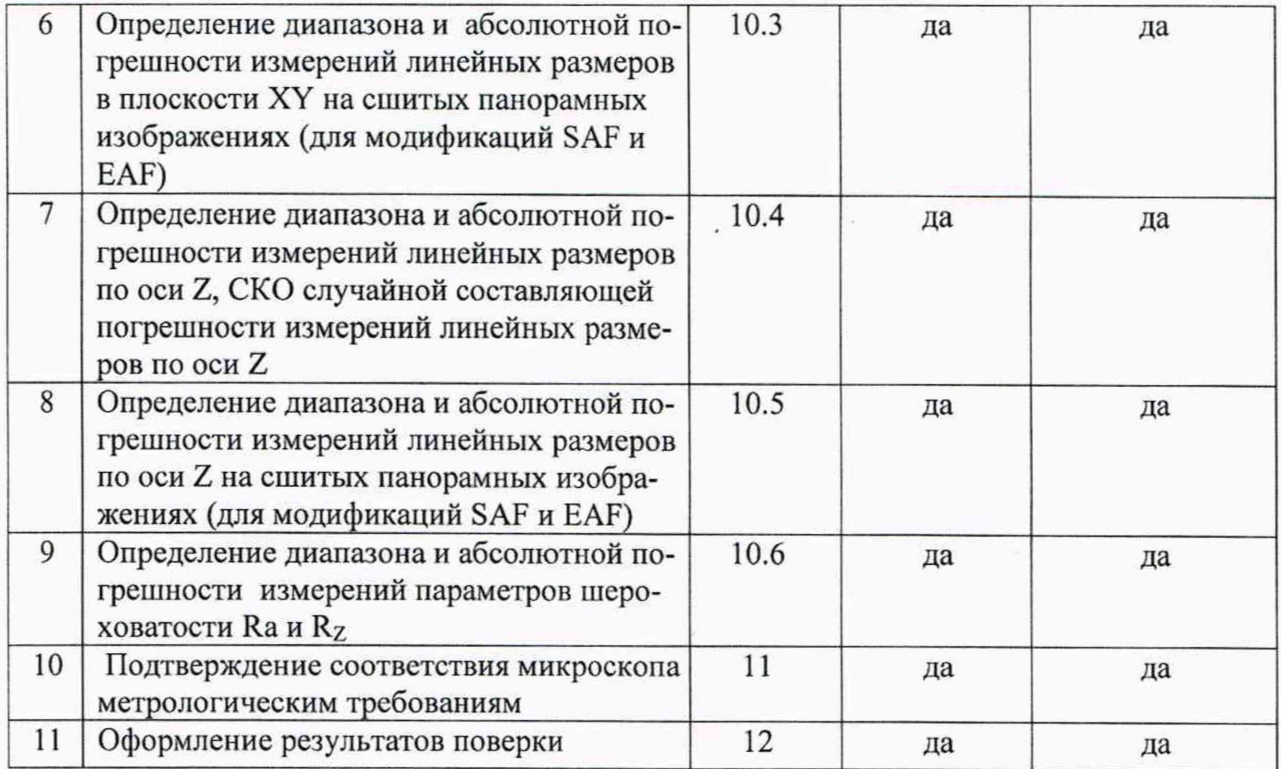

2.2 Операции поверки проводятся юридическими лицами и индивидуальными предпринимателями, аккредитованными в установленном порядке.

2.3 Проведение поверки не в полном объёме, для меньшего числа поддиапазонов измерений и для меньшего числа измеряемых величин не предусмотрено.

### 3 Метрологические и технические требования к средствам поверки

3.1 При проведении поверки применяются средства поверки, указанные в таблице 2. Таблица 2 - Средства поверки, используемые при поверке

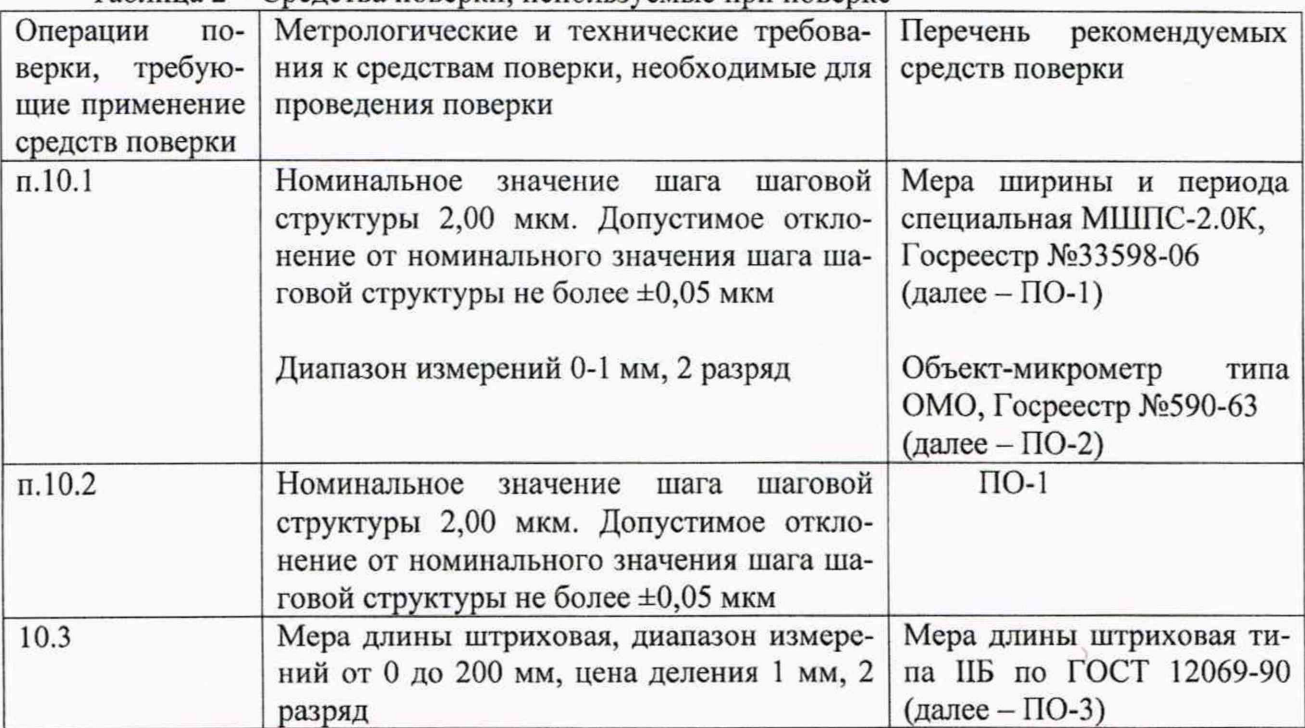

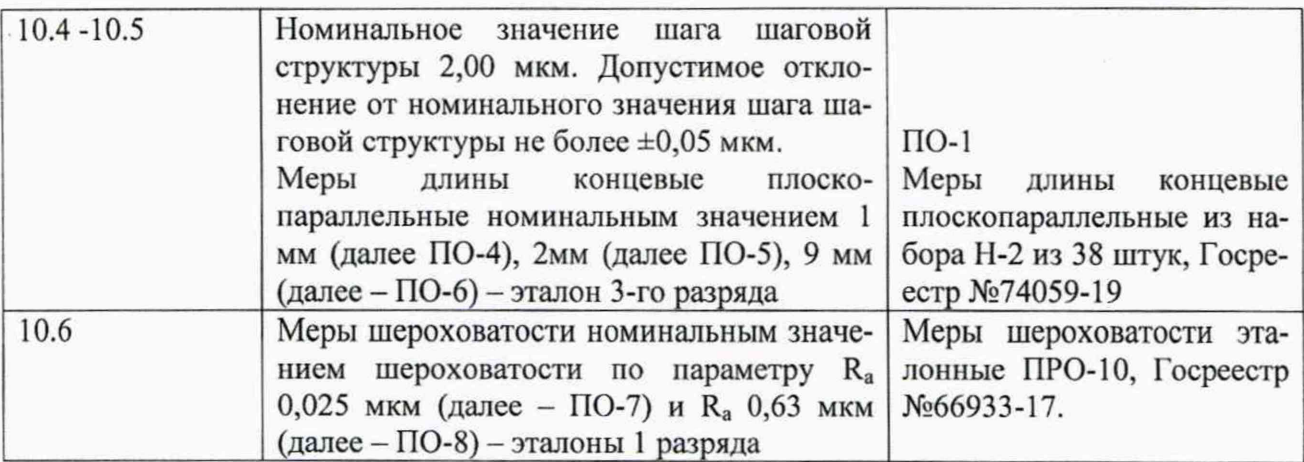

3.2 Допускается использование других средств поверки с метрологическими и техническими характеристиками, обеспечивающими требуемую точность передачи единиц величин поверяемому средству измерений.

#### **4 Требования по обеспечению безопасности проведения поверки**

При проведении поверки соблюдают требования ГОСТ 12.3.019-80 «Правила эксплуатации электроустановок потребителем».

#### **5 Требования к специалистам, осуществляющим поверку**

К проведению поверки допускаются лица:

- имеющие опыт работы с микроскопами конфокальными лазерными;
- прошедшие обучение и имеющие удостоверение поверителя;

- изучившие техническое описание и руководство по эксплуатации поверяемого микроскопа конфокального лазерного измерительного LEXT OLS5100 и методику его поверки.

#### **6 Требования к условиям проведения новерки**

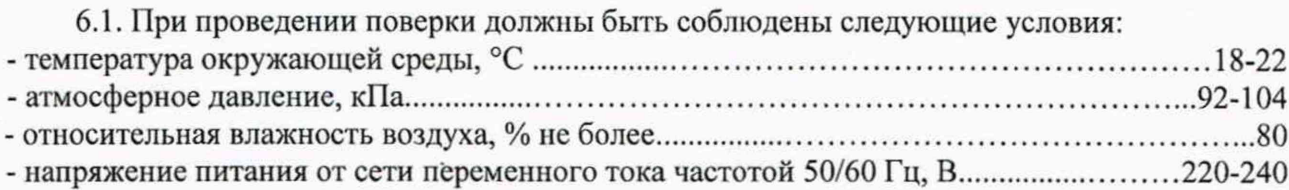

#### **7 Внешний осмотр микроскопа**

7.1 При проведении внешнего осмотра должно быть установлено соответствие микроскопа следующим требованиям:

- наличие товарного знака изготовителя, заводской номер, год изготовления;

-прочность закрепления, плавность действия и обеспечение надежности фиксации всех органов управления;

-соответствие функциональному назначению и четкость всех надписей на органах управления и индикации;

- наружная поверхность не должна иметь следов механических повреждений, которые могут влиять на работу микроскопа;

- чистота и целостность разъемов;

- соединительные провода должны быть исправными;

- комплектность микроскопа должна соответствовать комплектности, указанной в эксплуатационной документации.

7.2 Результаты внешнего осмотра микроскопа считают положительными, если выполняются все требования п. 7.1

#### 8 Подготовка к поверке и опробование микроскопа

8.1 Подготовку микроскопа к работе провести в соответствии с руководством по эксплуатации.

8.2 После включения микроскопа выдержать его во включенном состоянии не менее 2х часов. На рабочем столе ПЭВМ нажать на иконку программного обеспечения (ПО) микроскопа, при этом откроется активное окно управления микроскопом.

8.3 После запуска аппаратной части и ПО производится автоматическая проверка функциональных узлов и программной части системы. При возникновении каких-либо ошибок работы ПО или неполадок в аппаратной части. ПО выдает сообщение об ошибке с указанием аппаратного узла или программного компонента, который является причиной неисправности.

В случае отсутствия указанных сообщений, микроскоп находится в исправном состоянии и готов к работе.

8.4 Микроскоп считается годным к поверке, если результаты проверок по пп. 8.1 - 8.3 положительные.

#### 9 Проверка программного обеспечения микроскопа

9.1 Для идентификации программного обеспечения (ПО) микроскопа необходимо:

- запустить рабочую программу микроскопа согласно руководству по эксплуатации;

- активировать пункт меню «Help»;

- активировать подменю «Version Information», откроется информационное окно, представленное на рисунке 1:

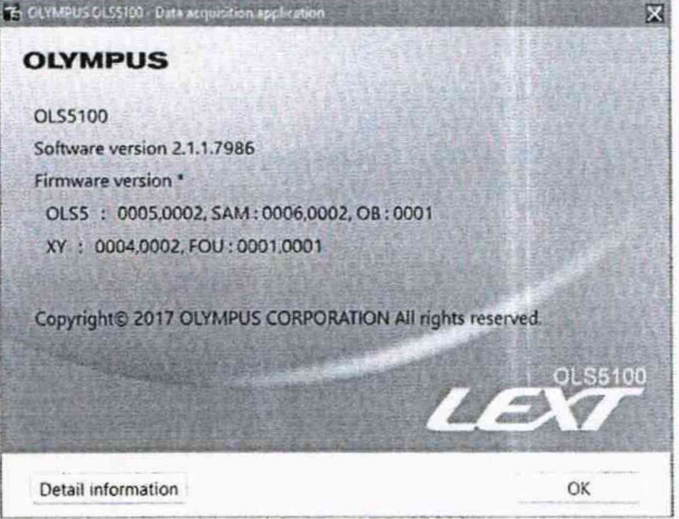

Рисунок 1 - Информационное окно в подменю «Version Information»

В открывшемся окне скачать:

- идентификационное наименование ПО (в верхнем левом углу);

- номер версии программного обеспечения, соответствующий пункту Software version.

Микроскоп считается прошедшим операцию поверки с положительным результатом, если идентификационные признаки ПО микроскопа соответствуют значениям, приведенным в таблице 2.

Таблица 2 - Идентификационные данные программного обеспечения

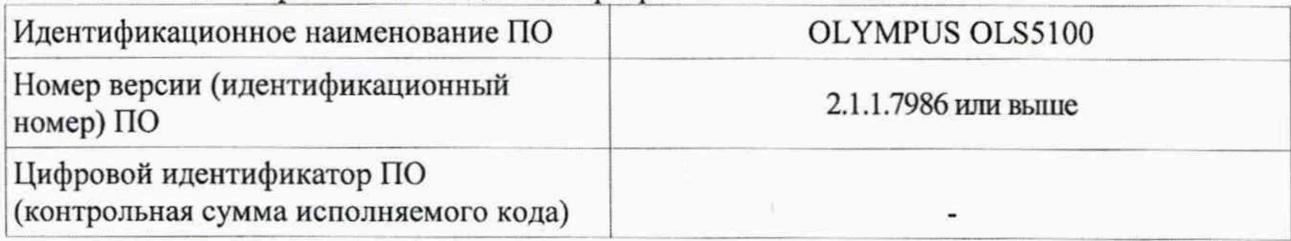

### 10 Определение метрологических характеристик

### 10.1 Определение диапазона и относительной погрешности измерений линейных размеров в плоскости XY в пределах поля зрения объектива

10.1.1 Установить на столик образцов микроскопа поверочный образец ПО-2 (объектмикрометр).

10.1.2 Последовательно провести измерения номинальных размеров объектмикрометра, указанных в таблице 3, вдоль осей сканирования Х и Ү, используя объективы, указанные в таблице 3 из имеющихся в наличии согласно комплекту поставки микроскопа. Для каждого номинального значения размера измерения провести 10 раз, результатом измерений считать среднее значение по 10-ти измерениям.

Таблица 3. Номинальные значения размеров объект-микрометра, подлежащие измерениям в зависимости от увеличения объектива.

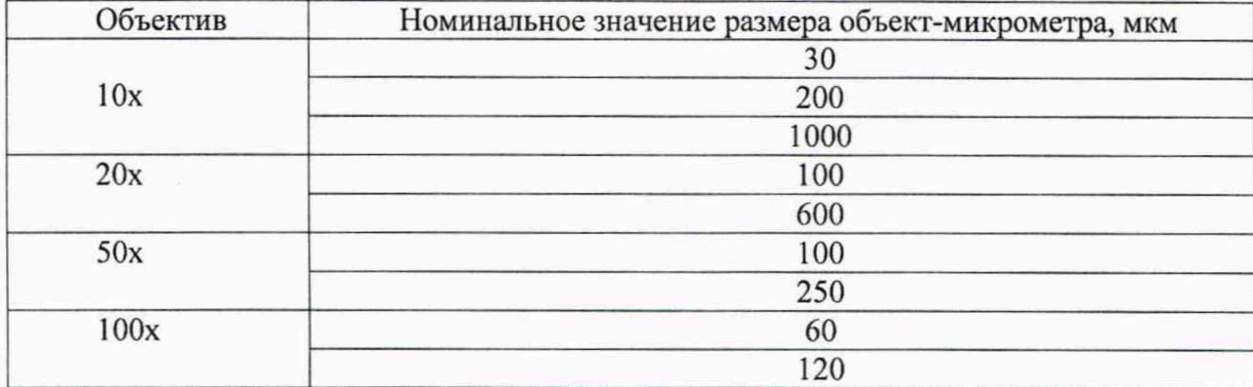

10.1.3 Определить относительную погрешность измерений линейных размеров для каждого номинального размера из таблицы 3 по формуле:

$$
\frac{\Delta L_i}{L_i} = \frac{L_i - L_{\text{non}}}{L_{\text{non}}} \times 100\%
$$
\n(1)

где L<sub>ном</sub> - номинальное значение размера объект-микрометра из числа указанных в таблице 3,

 $L_i$  – среднее измеренное значение, соответствующее номинальному значению.

10.1.4 Установить на столик образцов микроскопа поверочный образец ПО-1 (меру ширины и периода специальную МШПС-2.0К). Используя объектив с увеличением 50х, получить изображение рельефной шаговой структуры центрального модуля меры. Провести 10 раз измерения линейного размера, соответствующего 3-м шагам меры и определить его среднее значение  $L_{(3)}$ .

Определить относительную погрешность измерений по формуле:

$$
\frac{\Delta L_{(3)}}{L_{(3)}} = \frac{L_{(3)} - 3T_{MulHC}}{3T_{MulHC}} \times 100\%
$$
\n(2)

6

где *Тмшпс -* аттестованное значение шага меры ширины и периода специальной МШПС-2.ОК.

10.1.5 Используя объектив с увеличением ЮОх, получить изображение рельефной шаговой структуры центрального модуля меры. Провести 10 раз измерения линейного размера, соответствующего 1-му шагу меры и определить его среднее значение  $L_{(1)}$ .

Определить относительную погрешность измерений по формуле:

$$
\frac{\Delta L_{(1)}}{L_{(1)}} = \frac{L_{(1)} - T_{\text{MULTC}}}{T_{\text{MULTC}}} \times 100\%
$$
\n(3)

где *Тмшпс ~* аттестованное значение шага меры ширины и периода специальной МШПС-2.ОК.

10.1.6 Используя объектив с увеличением 20х, получить изображение рельефной шаговой структуры центрального модуля меры. Провести 10 раз измерения линейного размера, соответствующего 8-ми шагам меры и определить его среднее значение  $L_{(8)}$ .

Определить относительную погрешность измерений по формуле:

$$
\frac{\Delta L_{(8)}}{L_{(8)}} = \frac{L_{(8)} - 8T_{MulHC}}{8T_{MulHC}} \times 100\% \tag{4}
$$

где *Т<sub>МШПС</sub>* - аттестованное значение шага меры ширины и периода специальной МШПС-2.ОК.

## **10.2 Определение СКО случайной составляющей погрешности измерений линейных размеров в плоскости XY в пределах поля зрения объектива**

10.2.1 Установить объектив с увеличением 20х.

10.2.2 Установить на столик образцов поверочный образец ПО-1 (Мера ширины и периода специальная МШПС-2.0К). Получить изображение рельефной структуры ПО-1 в конфокальном режиме (режим сканирования 3D Fine, количество пикселей на изображении 1945x1024), содержащее выступы меры с №1 по №9. Запомнить полученное изображение.

10.2.3 Повторить операции по п. 10.2.2, так чтобы общее количество изображений составило 10.

10.2.4 На изображениях, полученных по п.п. 10.2.2 и 10.2.3, провести измерения расстояния в мкм, соответствующего 8 шагам (16 мкм) меры ПО-1, обозначив результат измерений как *L<sub>i</sub>*, где *i* - номер изображения. Определить СКО случайной составляющей погрешности измерений линейных размеров ( в мкм) в плоскости XY в пределах поля зрения объектива 20х по формуле:

$$
CKO_1 = \sqrt{\frac{\sum_{j=1}^{n} (L_i - \overline{L})^2}{n - 1}}
$$
 (5)

 $\frac{1}{2}$ где  $L = \frac{1}{n-1}$ ,  $n = 10$ . *п*

10.2.5 Установить объектив с увеличением 50х. Получить изображение рельефной структуры ПО-1 в конфокальном режиме (режим сканирования 3D Fine, количество пикселей на изображении 1945x1024), содержащее выступы меры с №1 по №9. Запомнить полученное изображение.

10.2.6 Повторить операции по п. 10.2.5, так чтобы общее количество изображений составило 10.

10.2.7 На изображениях, полученных по п.п. 10.2.5 и 10.2.6, провести измерения расстояния в мкм, соответствующего 8 шагам (16 мкм) меры ПО-1, обозначив результат измерений как L<sub>i</sub>, где *i* - номер изображения. Определить СКО случайной составляющей погрешности измерений линейных размеров (в мкм) в плоскости XY в пределах поля зрения объектива 50х по формуле:

$$
CKO_2 = \sqrt{\frac{\sum_{j=1}^{n} (L_i - \overline{L})^2}{n-1}}
$$
 (6)

где *L* =  $\frac{1}{1-\frac{1}{2}}$ *п*

10.2.8 Установить объектив с увеличением ЮОх. Получить изображение рельефной структуры ПО-1 в конфокальном режиме (режим сканирования 3D Fine, количество пикселей на изображении 1945x1024), содержащее выступы меры с №1 по №9. Запомнить полученное изображение.

10.2.9 Повторить операции по п. 10.2.8, так чтобы общее количество изображений составило 10.

10.2.10 На изображениях, полученных по п.п. 10.2.8 и 10.2.9, провести измерения расстояния в мкм, соответствующего 8 шагам (16 мкм) меры ПО-1, обозначив результат измерений как  $L_i$ , где  $i$  - номер изображения. Определить СКО случайной составляющей погрешности измерений линейных размеров (в мкм) в плоскости XY в пределах поля зрения объектива ЮОх по формуле:

$$
CKO_3 = \sqrt{\frac{\sum_{j=1}^{n} (L_i - \overline{L})^2}{n-1}}
$$
 (7)

$$
\text{rate } \overline{L} = \frac{\sum_{i=1}^{n} L_i}{n}, \quad n = 10 \, .
$$

**10.3 Определение диапазона и абсолютной погрешности измерений линейных размеров в плоскости XY на сшитых панорамных изображениях (для модификаций SAF и EAF)**

10.3.1 Установить на столик образцов микроскопа поверочный образец ПО-3, установить объектив с увеличением 10х.

10.3.2 Получить изображение, включающее два соседних штриха с номерами 0 и 1 шкалы штриховой меры в конфокальном режиме (режим сканирования 3D Fine, количество пикселей на изображении 1945x1024). Запомнить полученное изображение.

10.3.3 Получить изображение, включающее два соседних штриха с номерами 1 и 2 шкалы штриховой меры.

10.3.4 В соответствии с руководством по эксплуатации микроскопа произвести сшивку изображений по пп. 10.3.2 и 10.3.3.

10.3.5 На полученном изображении измерить расстояние (в мкм) между штрихами с номерами 0 и 2, обозначив результат измерений как *Lj.*

10.3.6 Получить последовательно 10 изображений, каждое из которых включает штрихи меры с номерами *т* и *т+*1, где *т=*0, 1, 2,..,9.

10.3.7 Произвести сшивку изображений, полученных по п. 10.3.6.

10.3.8 На изображении, полученном по п. 10.3.7, произвести измерение расстояния (в мкм) между штрихами с номерами 0 и 10, обозначив результат измерений как *L\*о.

10.3.9 Определить абсолютную погрешность измерений (в мкм) расстояния между двумя штрихами штриховой меры с номерами 0 и 2 для двух сшитых изображений для объектива 10х по формуле:

$$
\Delta_{2(10x)} = L_2 - L_{0-2} \tag{8}
$$

где  $L_{0.2}$  - действительное значение интервала 0-2 (в мкм), указанное паспорте ПО-3.

10.3.10 Определить абсолютную погрешность измерений (в мкм) расстояния между двумя штрихами штриховой меры с номерами 0 и 10 для 10 сшитых изображений для объектива 10х по формуле:

$$
\Delta_{10(10x)} = L_{10} - L_{0-10} \tag{9}
$$

где  $L_{0-10}$  - действительное значение интервала 0-10 (в мкм), указанное паспорте ПО-3.

10.3.11 Установить объектив с увеличением 20х.

10.3.12 Получить изображение, включающее два соседних штриха с номерами 0 и 1 шкалы штриховой меры в конфокальном режиме (режим сканирования 3D Fine, количество пикселей на изображении 1945x1024). Запомнить полученное изображение.

10.3.13 Получить изображение, включающее два соседних штриха с номерами 1 и 2 шкалы штриховой меры.

10.3.14 В соответствии с руководством по эксплуатации микроскопа произвести сшивку изображений по пп. 10.3.12 и 10.3.13.

10.3.15 На полученном изображении измерить расстояние (в мкм) между штрихами с номерами 0 и 2, обозначив результат измерений как *Li.*

10.3.16 Получить последовательно 10 изображений, каждое из которых включает штрихи меры с номерами *т* и *m*+1, где *m*=0, 1, 2,..,9.

10.3.17 Произвести сшивку изображений, полученных по п. 10.3.16.

10.3.18 На изображении, полученном по п. 10.3.17, произвести измерение расстояния (в мкм) между штрихами с номерами 0 и 10, обозначив результат измерений как  $L_{10}$ .

10.3.19 Определить абсолютную погрешность измерений (в мкм) расстояния между двумя штрихами штриховой меры с номерами 0 и 2 для двух сшитых изображений для объектива 20х по формуле:

$$
\Delta_{2(20x)} = L_2 - L_{0-2} \tag{10}
$$

где  $L_{0-2}$  - действительное значение интервала 0-2 (в мкм), указанное паспорте ПО-3.

10.3.20 Определить абсолютную погрешность измерений (в мкм) расстояния между двумя штрихами штриховой меры с номерами 0 и 10 для 10 сшитых изображений для объектива 20х по формуле:

$$
\Delta_{10(20x)} = L_{10} - L_{0-10} \tag{11}
$$

где  $L_{0-10}$  - действительное значение интервала 0-10 (в мкм), указанное паспорте ПО-3.

10.3.21 Установить объектив с увеличением 50х.

10.3.22 Получить изображение, включающее два соседних штриха с номерами 0 и 1 шкалы штриховой меры в конфокальном режиме (режим сканирования 3D Fine, количество пикселей на изображении 1945x1024). Запомнить полученное изображение.

10.3.23 Получить изображение, включающее два соседних штриха с номерами 1 и 2 шкалы штриховой меры.

10.3.24 В соответствии с руководством но эксплуатации микроскопа произвести сшивку изображений по пп. 10.3.22 и 10.3.23.

10.3.25 На полученном изображении измерить расстояние (в мкм) между штрихами с номерами 0 и 2, обозначив результат измерений как  $L_2$ .

10.3.26 Получить последовательно 10 изображений, каждое из которых включает штрихи меры с номерами *т* и *т+*1, где *т=* 0, 1, 2,..,9.

10.3.27 Произвести сшивку изображений, полученных по п. 10.3.26.

10.3.28 На изображении, полученном по п. 10.3.27, произвести измерение расстояния (в мкм) между штрихами с номерами 0 и 10, обозначив результат измерений как  $L_{10}$ .

10.3.29 Определить абсолютную погрешность измерений (в мкм) расстояния между двумя штрихами штриховой меры с номерами 0 и 2 для двух сшитых изображений для объектива 50х по формуле:

$$
\Delta_{2(50x)} = L_2 - L_{0-2} \tag{12}
$$

где  $L_{0-2}$  - действительное значение интервала 0-2 (в мкм), указанное паспорте ПО-3.

10.3.30 Определить абсолютную погрешность измерений (в мкм) расстояния между двумя штрихами штриховой меры с номерами 0 и 10 для 10 сшитых изображений для объектива 5Ох по формуле:

$$
\Delta_{10(50x)} = L_{10} - L_{0-10} \tag{13}
$$

где  $L_{0-10}$  - действительное значение интервала 0-10 (в мкм), указанное паспорте ПО-3.

10.3.31 Установить объектив с увеличением 100х.

10.3.32 Получить изображение, включающее два соседних штриха с номерами 0 и 1 шкалы штриховой меры в конфокальном режиме (режим сканирования 3D Fine, количество пикселей на изображении 1945x1024). Запомнить полученное изображение.

10.3.33 Получить изображение, включающее два соседних штриха с номерами 1 и 2 шкалы штриховой меры.

10.3.34 В соответствии с руководством по эксплуатации микроскопа произвести сшивку изображений по пп. 10.3.32 и 10.3.33.

10.3.35 На полученном изображении измерить расстояние (в мкм) между штрихами с номерами 0 и 2, обозначив результат измерений как  $L_2$ .

10.3.36 Получить последовательно 10 изображений, каждое из которых включает штрихи меры с номерами *т* и  $m+1$ , где  $m=0, 1, 2, \ldots, 9$ .

10.3.37 Произвести сшивку изображений, полученных по п. 10.3.36.

10.3.38 На изображении, полученном по п. 10.3.37, произвести измерение расстояния (в мкм) между штрихами с номерами 0 и 10, обозначив результат измерений как  $L_{10}$ .

10.3.39 Определить абсолютную погрешность измерений (в мкм) расстояния между двумя штрихами штриховой меры с номерами 0 и 2 для двух сшитых изображений для объектива ЮОх по формуле:

$$
\Delta_{2(100x)} = L_2 - L_{0-2} \tag{14}
$$

где  $L_{0-2}$  - действительное значение интервала 0-2 (в мкм), указанное паспорте ПО-3.

10.3.40 Определить абсолютную погрешность измерений (в мкм) расстояния между двумя штрихами штриховой меры с номерами 0 и 10 для 10 сшитых изображений для объектива ЮОх по формуле:

$$
\Delta_{10(100x)} = L_{10} - L_{0-10} \tag{15}
$$

где  $L_{0-10}$  - действительное значение интервала 0-10 (в мкм), указанное паспорте ПО-3.

### **10.4 Определение диапазона и абсолютной погрешности измерений линейных размеров по оси Z, СКО случайной составляющей погрешности измерений линейных размеров по оси Z.**

10.4.1 Установить на столик образцов микроскопа поверочный образец ПО-1 (меру ширины и периода специальную МШПС-2.0К). Используя объектив с увеличением 100х, получить изображение рельефной шаговой структуры центрального модуля меры с увеличением 8000 крат. Запомнить полученное изображение на жесткий диск управляющего компьютера микроскопа. В соответствии с руководством по эксплуатации микроскопа произвести измерения высоты выступа рельефной структуры меры в количестве *п* =10 раз в разных местах в пределах поля зрения, каждый раз регистрируя значение *И,* высоты (в мкм).

10.4.2 Определить среднее значение высоты выступов по формуле:

$$
\overline{h} = \frac{1}{10} \sum_{i=1}^{10} h_i
$$
 (16)

10

10.4.3 Определить абсолютную погрешность измерений высоты выступов меры по формуле

$$
\Delta_1 = h - H_{\text{MulHC}} \tag{17}
$$

где *Нмшпс* - паспортное значение высоты выступа меры ширины и периода специальной МШПС-2.0К, выраженное в мкм.

10.4.4 Определить СКО случайной составляющей погрешности измерений по оси Z для объектива 1 ООх по формуле

$$
CKO_{(100x)} = \sqrt{\frac{\sum_{i=1}^{n} (h_i - \overline{h})^2}{n-1}},
$$
\n(18)

где  $n = 10$ .

10.4.5 Установить объектив с увеличением 50х. Получить изображение рельефной шаговой структуры центрального модуля меры ПО-1 с увеличением 8000 крат. Запомнить полученное изображение на жесткий диск управляющего компьютера микроскопа. Зарегистрировать полученное изображение на жесткий диск. В соответствии с руководством по эксплуатации микроскопа произвести измерения высоты выступа рельефной структуры меры в количестве *п* =10 раз в разных местах в пределах поля зрения, каждый раз регистрируя значение *hj* высоты (в мкм).

10.4.6 Определить среднее значение высоты выступов по формуле:

$$
\widetilde{h} = \frac{1}{10} \sum_{i=1}^{10} h_j \tag{19}
$$

10.4.7 Определить СКО случайной составляющей погрешности измерений по оси Z для объектива 50х по формуле

$$
CKO_{(50x)} = \sqrt{\frac{\sum_{j=1}^{n} (h_j - \widetilde{h})^2}{n-1}},
$$
\n(20)

где  $n=10$ .

10.4.8 Установить на концевую меру номинальным размером 2 мм (ПО-5) концевую меру номинальным размером 1 мм (ПО-4) таким образом, чтобы их рабочие поверхности соприкасались и взаимно перекрывались примерно на 50%. Произвести притирку мер друг к другу.

10.4.9 Установить объектив с увеличением 20х, установить концевые меры на столик образцов микроскопа таким образом, чтобы перепад высоты 1 мм, создаваемый концевой мерой 1 мм, находился в поле зрения микроскопа примерно в центральной его части. Получить данное изображение в конфокальном режиме. Зарегистрировать полученное изображение на жесткий диск.

10.4.10 В соответствии с руководством по эксплуатации микроскопа произвести измерения высоты ступеньки 1 мм в количестве *п* =10 раз в разных местах в пределах поля зрения, каждый раз регистрируя значение *И,* высоты, выраженное в мкм.

10.4.11 Определить среднее значение высоты ступеньки по формуле:

$$
\overline{H} = \frac{1}{10} \sum_{i=1}^{10} H_i
$$
\n(21)

10.4.12 Определить абсолютную погрешность измерений высоты ступеньки номинальным значением 1 мм по формуле

$$
\Delta_2 = H - H_{\kappa, u.} \tag{22}
$$

11

где *Нкм -* паспортное значение длины концевой меры номинальным значением 1 мм, выраженное в мкм.

10.4.13 Определить СКО случайной составляющей погрешности измерений по оси Z для объектива 20х по формуле

$$
CKO_{(20x)} = \sqrt{\frac{\sum_{i=1}^{n} (H_i - \overline{H})^2}{n-1}},
$$
\n(23)

где  $n = 10$ .

10.4.14 Установить на концевую меру номинальным размером 2 мм (ПО-5) концевую меру номинальным размером 9 мм (ПО-6) таким образом, чтобы их рабочие поверхности соприкасались и взаимно перекрывались примерно на 50%. Произвести притирку мер друг к другу.

10.4.15 Установить объектив с увеличением 1 Ох, установить на столик образцов микроскопа концевые меры по п. 10.4.14 таким образом, чтобы перепад высоты 9 мм, создаваемый концевой мерой 9 мм, находился в поле зрения микроскопа примерно в центральной его части. Получить данное изображение в конфокальном режиме. Зарегистрировать полученное изображение на жесткий диск.

10.4.16 В соответствии с руководством по эксплуатации микроскопа произвести измерения высоты ступеньки 9 мм в количестве *п* =10 раз в разных местах в пределах поля зрения, каждый раз регистрируя значение  $H_i$  высоты, выраженное в мкм.

10.4.17 Определить среднее значение высоты ступеньки по формуле:

$$
\hat{H} = \frac{1}{10} \sum_{j=1}^{10} H_j
$$
\n(24)

10.4.18 Определить абсолютную погрешность измерений высоты ступеньки номинальным значением 9 мм по формуле

$$
\Delta_3 = H - H_{(9)} \tag{25}
$$

где  $H_{(9)}$  - паспортное значение длины концевой меры номинальным значением 9 мм, выраженное в мкм.

### **10.5 Определение диапазона и абсолютной погрешности измерений линейных размеров по оси Z на сшитых панорамных изображениях (для модификаций SAF и EAF)**

10.5.1 Установить объектив с увеличением 20х, установить концевые меры по п. 10.4.8 на столик образцов микроскопа, расположив их таким образом, чтобы перепад высоты 1 мм, создаваемый концевой мерой 1 мм, находился в левой половине поля зрения микроскопа. Получить данное изображение в конфокальном режиме. Зарегистрировать полученное изображение на жесткий диск.

10.5.2 Переместить концевые меры по п.10.4.8 в плоскости XY таким образом, что перепад высоты 1 мм, создаваемый концевой мерой 1 мм, находился в правой половине поля зрения микроскопа. Получить данное изображение в конфокальном режиме. Зарегистрировать полученное изображение на жесткий диск.

10.5.3 Произвести сшивку изображений, полученных по п.п. 10.5.1-10.5.2.

10.5.4 На изображении, полученном по п. 10.5.3, измерить значение высоты, создаваемой концевой мерой номинальным значением 1 мм, обозначив результат, выраженный в мкм, как $H_1$ .

10.5.5 Вычислить абсолютную погрешность измерений по формуле

$$
\Delta_1' = H_1 - H_{(1)} \tag{26}
$$

где  $H_{(1)}$  - действительное значение длины концевой меры номинальным значением 1 мм, выраженное в мкм.

10.5.6 Установить объектив с увеличением 10х, установить концевые меры по п. 10.4.14 на столике образцов микроскопа таким образом, чтобы перепад высоты 9 мм, создаваемый концевой мерой 9 мм, находился в левой половине поля зрения микроскопа. Получить данное изображение в конфокальном режиме. Зарегистрировать полученное изображение на жесткий диск.

10.5.7 Переместить концевые меры по п. 10.4.14 в плоскости XY таким образом, что перепад высоты 9 мм, создаваемый концевой мерой 9 мм, находился в правой половине поля зрения микроскопа. Получить данное изображение в конфокальном режиме. Зарегистрировать полученное изображение на жесткий диск.

10.5.8 Произвести сшивку изображений, полученных по п.п. 10.5.6-10.5.7.

10.5.9 На изображении, полученном по п. 10.5.8, измерить значение высоты, создаваемой концевой мерой номинальным значением 9 мм, обозначив результат, выраженный в мкм, как $H_2$ .

10.5.10 Вычислить абсолютную погрешность измерений по формуле

$$
\Delta_2' = H_2 - H_{(9)} \tag{27}
$$

где  $H_{(9)}$  - действительное значение длины концевой меры номинальным значением 9 мм, выраженное в мкм.

10.5.11 Установить на столик образцов микроскопа поверочный образец ПО-1 (меру ширины и периода специальную МШПС-2.0К), объектив с увеличением 20х. Получить изображение в конфокальном режиме рельефной шаговой структуры центрального модуля ПО-1 с увеличением 1000 крат таким образом, чтобы выступ №5 рельефной структуры меры находился в левой половине поля зрения микроскопа. Запомнить полученное изображение на жесткий диск управляющего компьютера микроскопа.

10.5.12 Переместить поверочный образец ПО-1 в плоскости XY таким образом, чтобы выступ №5 рельефной структуры меры находился в правой половине поля зрения микроскопа. Получить изображение в конфокальном режиме и запомнить изображение на жесткий диск управляющего компьютера микроскопа.

10.5.13 Произвести сшивку изображений, полученных по п.п. 10.5.11-10.5.12.

10.5.14 На изображении, полученном по п. 10.5.13, измерить значение высоты, соответствующее высоте выступа №5 ПО-1, обозначив результат, выраженный в мкм, как Нз.

10.5.15 Вычислить абсолютную погрешность измерений по формуле

$$
\Delta_3' = H_3 - H_{10-1} \tag{28}
$$

где *Huo-i* - действительное значение высоты (в мкм) выступа №5 ПО-1, указанное в паспорте на ПО-1.

10.5.16 Установить объектив с увеличением 1 Ох. Получить изображение в конфокальном режиме рельефной шаговой структуры центрального модуля ПО-1 с увеличением 1000 крат таким образом, чтобы выступ №5 рельефной структуры меры находился в левой половине поля зрения микроскопа. Запомнить полученное изображение на жесткий диск управляющего компьютера микроскопа.

10.5.17 Переместить поверочный образец ПО-1 в плоскости XY таким образом, чтобы выступ №5 рельефной структуры меры находился в правой половине поля зрения микроскопа. Получить изображение в конфокальном режиме и запомнить изображение на жесткий диск управляющего компьютера микроскопа.

10.5.18 Произвести сшивку изображений, полученных по п.п. 10.5.16-10.5.17.

10.5.19 На изображении, полученном по п. 10.5.18, измерить значение высоты, соответствующее высоте выступа №5 ПО-1, обозначив результат, выраженный в мкм, как Н4.

10.5.20 Вычислить абсолютную погрешность измерений по формуле

$$
\Delta_4' = H_4 - H_{10-1} \tag{29}
$$

где *Нпо-1 -* действительное значение высоты (в мкм) выступа №5 ПО-<sup>1</sup> , указанное в паспорте на ПО-1.

### **10.6 Определение диапазона и абсолютной погрешности измерений параметров шероховатости Ra и Rz**

10.6.1 Установить на столик образцов микроскопа поверочный образец ПО-7 (меру шероховатости эталонную ПРО-10 с номинальным параметром шероховатости  $R_a = 0.025$  мкм). Установить объектив с увеличением 50х.

10.6.2 Получить изображение профиля рабочего участка меры в конфокальном режиме. Для получения необходимой длины измерения можно произвести сшивку изображений профиля. Запомнить полученное изображение.

10.6.3 По полученному изображению профиля провести измерения параметров шероховатости, используя значения фильтров профиля *Xs =* 2,5 мкм и *Хс* -указанный в паспорте поверочного образца. Определить значения параметров шероховатости R<sub>a(1)</sub> и R<sub>Z(1)</sub>, усредненные по результатам 10 измерений.

10.6.4 Определить абсолютную погрешность измерений шероховатости по параметру Ra на нижней границе диапазона измерений

$$
\Delta_{a(1)} = R_{a(1)} - R_{a(10-7)} \tag{30}
$$

где *Яа(по-7) -* аттестованное значение поверочного образца ПО-7 по параметру *Ra*

10.6.5 Определить абсолютную погрешность измерений шероховатости по параметру Rz на нижней границе диапазона измерений

$$
\Delta_{Z(1)} = R_{Z(1)} - R_{Z(10-7)} \tag{31}
$$

где *Rz(no-7) -* аттестованное значение поверочного образца ПО-7 по параметру *Rz.*

10.6.6 Установить на столик образцов микроскопа поверочный образец ПО-8 (меру шероховатости эталонную ПРО-10 с номинальным параметром шероховатости  $R_a = 0.63$  мкм). Установить объектив с увеличением 10х.

10.6.7 Получить изображение профиля рабочего участка меры в конфокальном режиме. Для получения необходимой длины измерения можно произвести сшивку изображений профиля. Запомнить полученное изображение.

10.6.8 По полученному изображению профиля провести измерения параметров шероховатости, используя значения фильтров профиля *Xs* = 2,5 мкм и *\с* -указанный в паспорте поверочного образца. Определить значения параметров шероховатости  $R_{a(2)}$  и  $R_{Z(2)}$ , усредненные по результатам 10 измерений.

10.6.9 Определить абсолютную погрешность измерений шероховатости по параметру Ra для поверочного образца ПО-8:

$$
\Delta_{a(2)} = R_{a(2)} - R_{a(10-8)} \tag{32}
$$

где *Ra(no-8) -* аттестованное значение поверочного образца ПО-7 по параметру *Ra*

10.6.10 Определить абсолютную погрешность измерений шероховатости по параметру Rz для поверочного образца ПО-8:

$$
\Delta_{Z(2)} = R_{Z(2)} - R_{Z(10-8)} \tag{33}
$$

где *Rz(no-8) -* аттестованное значение поверочного образца ПО-8 по параметру *Rz.*

#### **10.7 Подтверждение соответствия микроскопа метрологическим требованиям**

10.7.1 Результаты этапа поверки по п. 10.1. методики поверки считать положительными, если для всех значений, полученных по п.10.1.3, выполняется условие  $|\Delta L_i/L_i|$ <1,5%, а также выполнены условия  $|\Delta L_{(3)} / L_{(3)}|$  < 1,5%,  $|\Delta L_{(1)} / L_{(1)}|$  < 1,5%,  $|\Delta L_{(8)} / L_{(8)}|$  < 1,5%. При этом следует считать, что относительная погрешность измерений линейных размеров в плоскости XY в пределах поля зрения объектива находится в пределах ±1,5%, а диапазон измерений соответствует значениям, указанным в таблице 4:

Таблица 4. Диапазон измерений линейных размеров в плоскости XY в пределах поля зрения объектива в зависимости от используемого объектива микроскопа

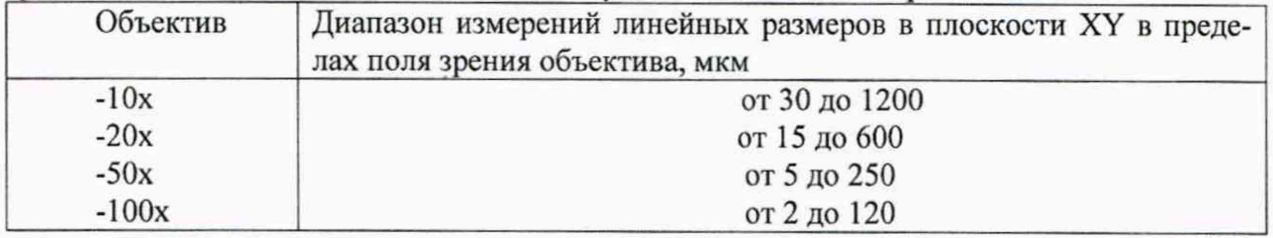

10.7.2 Результаты этапа поверки по п. 10.2 методики поверки считать положительными, если для значений *СКО,* выраженных в мкм и определенных по формулам (5)-(7), выполнены требования: *СКО*<sub>1</sub> ≤ 0,05, *СКО*<sub>2</sub> ≤ 0,04, *СКО*<sub>3</sub> ≤ 0,02

10.7.3 Результаты этапа поверки по п. 10.3 методики поверки считать положительными, если результаты определений по формулам (8)-( 15), выраженные в мкм, удовлетворяют требованиям:

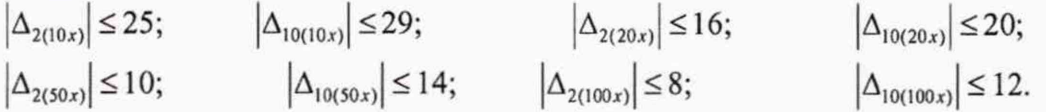

При этом абсолютная погрешность измерений линейных размеров в плоскости XY на сшитых панорамных изображениях находится в пределах (в мкм):

 $\pm$ (24+L/4) для объектива 10x;

 $\pm(15+L/4)$  для объектива 20х;

 $\pm$ (9+L/4) для объектива 50х;

 $\pm$ (7+L/4) для объектива 100х

(где L - измеряемая длина, мм).

10.7.4 Результаты этапа поверки по п. 10.4 методики поверки считать положительными, если выполнены требования:

 $CKO_{(100x)} \leq 0,012$ 

 $CKO$ <sub>(50*х*)</sub> ≤0,012

 $CKO_{(20x)} \leq 0.03$ 

и для значений  $\Delta_1$ ,  $\Delta_2$ ,  $\Delta_3$ , определенных по формулам (17), (22) и (25), выполнены требования  $|\Delta_i|$  ≤ 0,15 + *L<sub>i</sub>* / 100 (*i*=1,2,3), где

 $\alpha = \frac{1}{2} \left( \frac{1}{2} \right)$  ,  $\alpha = \frac{1}{2} \left( \frac{1}{2} \right)$  , and

 $L_1 = \overline{h}$ , определенный по (16),

 $L_2 = \overline{H}$ , определенный по (21),

 $L_3 = \hat{H}$ , определенный по (24).

При этом диапазоном измерений линейных размеров по оси Z следует считать диапазон от 0 до 9500 мкм, а абсолютная погрешность измерений линейных размеров по оси Z находится внутри границ  $\pm (0.15 + L/100)$ мкм, где  $L$  - измеряемая длина по оси Z в мкм.

10.7.5 Результаты этапа поверки по п. 10.5 методики поверки считать положительными, если для параметров  $\Delta'_1$ ,  $\Delta'_2$ ,  $\Delta'_3$ ,  $\Delta'_4$ , определенных по формулам (26), (27), (28), (29) Методики поверки и выраженных в мкм, выполнены требования:

 $|\Delta'_1| \leq 1 + H_{(1)}/100$  $|\Delta'_2| \leq 5 + H_{(9)}/100$  $|\Delta'_3| \leq 1 + H_{(HO-1)}/100$  $|\Delta_4'|\leq 5+ H_{(HO-1)}/100$ 

где  $H_{(1)}$  и  $H_{(9)}$  - действительные значения длин концевых мер номинальным значением 1 мм, и 9 мм соответственно, выраженные в мкм,

*Н<sub>по-1</sub>* – действительное значение высоты (в мкм) выступа №5 ПО-1, указанное в паспорте на ПО-1.

При этом следует считать, что диапазон измерений линейных размеров по оси Z на сшитых панорамных изображениях составляет от 0 до 9500 мкм, абсолютная погрешность измерений линейных размеров по оси Z на сшитых панорамных изображениях для объектива 10х находится внутри границ  $\pm (5.0 + L/100)$ мкм, для объектива 20х или выше находится внутри границ  $\pm (1.0 + L/100)$ мкм, где  $L$  - измеряемая длина по оси Z в мкм.

10.7.6 Результаты этапа поверки по п. 10.6 методики поверки считать положительными, если для параметров  $\Delta_{\sigma(1)}$ ,  $\Delta_{\sigma(2)}$ ,  $\Delta_{Z(1)}$ ,  $\Delta_{Z(2)}$ , определенных по формулам (30)-(33), выполнены требования:

 $|\Delta_{a(1)}| \leq (0.003 + 0.04 \cdot R_{a(1)})$  $|\Delta_{a(2)}| \leq (0.003 + 0.04 \cdot R_{a(2)})$  $|\Delta_{Z(1)}| \le (0,006 + 0,04 \cdot R_{Z(1)})$ 

 $|\Delta_{Z(2)}| \le (0.006 + 0.04 \cdot R_{Z(2)})$ 

При этом абсолютная погрешность измерений шероховатости по параметру Ra находится внутри границ ±(0,003+0,04-Яа)мкм, по параметру Rz - внутри границ  $\pm (0,006+0,04$ <sup>·</sup>Rz) мкм, где Ra, Rz - параметры шероховатости, мкм, диапазоном измерений шероховатости по параметру *Ra* следует считать диапазон от 0,005 до 50 мкм, а по параметру Rz от 0,01 до 100 мкм.

#### **11 Оформление результатов поверки**

11.1 Результаты поверки оформляются протоколом, в котором указывают результаты измерений по п.10.1-10.6 и выводы о соответствии метрологическим требованиям по п.10.7 настоящей методики. Протокол хранится в организации, проводившей поверку.

11.2 Микроскоп, удовлетворяющий требованиям настоящей методики, признают годным к применению. Сведения о результатах поверки передаются в Федеральный информационный фонд по обеспечению единства измерений. Свидетельство о поверке офромляется в соответствии с требованиями нормативных актов федеральных органов исполнительной власти. Знак поверки наносится на свидетельство о поверке и на лицевую панель микроскопа в виде наклейки в соответствии с рисунком общего вида, приведенным в описании типа.

11.3 При отрицательных результатах поверки микроскоп запрещают к применению и выдают извещение о непригодности с указанием причин по установленной форме.

Начальник отдела АО «НИЦПВ» к.ф.-м.н. *Митролятия* Митюхляев В.Б.